# **Namesilo**

**Table of Contents**

- [About Namesilo](#page-3-0)
- [Registrar Module Features](#page-3-1)
- [Installing NameSilo](#page-3-2)
- [Importing domain TLDs from NameSilo](#page-3-3)
- [Final Steps](#page-6-0)
- [Creating Packages](#page-6-1)
	- 6.1 [Welcome Email](#page-6-2)

## <span id="page-3-0"></span>**About Namesilo**

Namesilo is a popular domain name registrar offering cheap domain names. Learn more about Namesilo on their website at [https://namesilo.com/.](https://namesilo.com/)

#### <span id="page-3-1"></span>**Registrar Module Features**

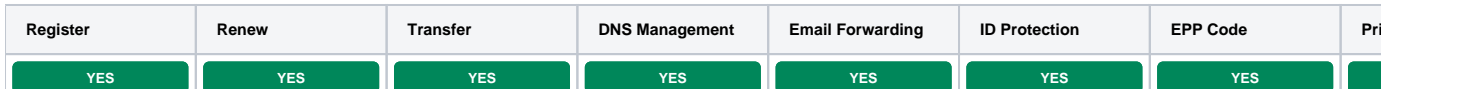

## <span id="page-3-2"></span>**Installing NameSilo**

- 1. Visit [Settings] > [Company] > [Modules] > Available.
- 2. Click the "Install" button within the NameSilo module listing.

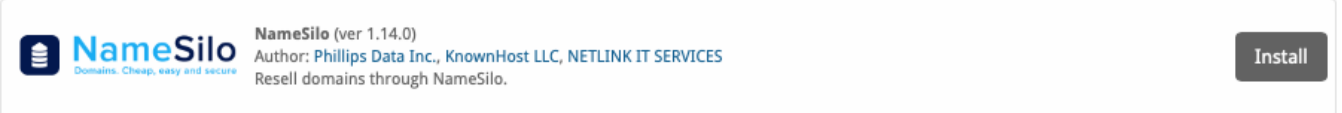

#### After installation click on Manage to add your NameSilo account.

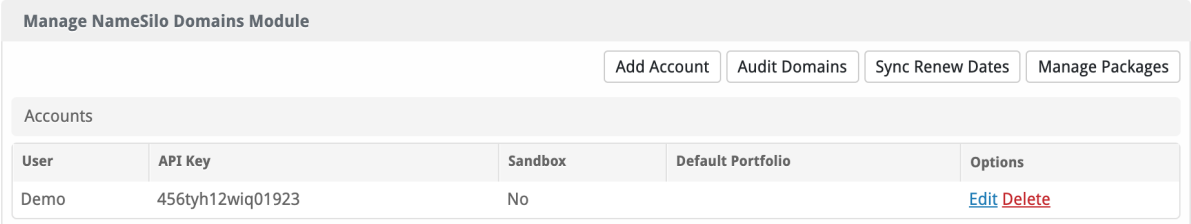

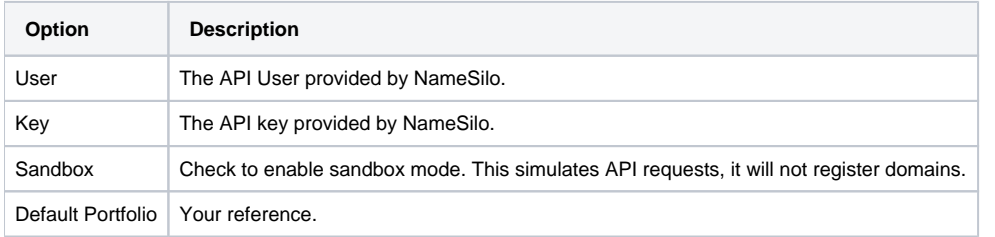

### <span id="page-3-3"></span>**Importing domain TLDs from NameSilo**

One of the main features of the NameSilo module which sets it apart from all our other domain modules is the Manage Packages feature.

Firstly we need to create a "Package Group" for the domains so let's do that by going to [Packages] > [Package Groups] and create a package group for all the domains.

We will be using "Domains" in this guide.

Next we need to go back to the Manage NameSilo page above after installation and click on "Manage Packages".

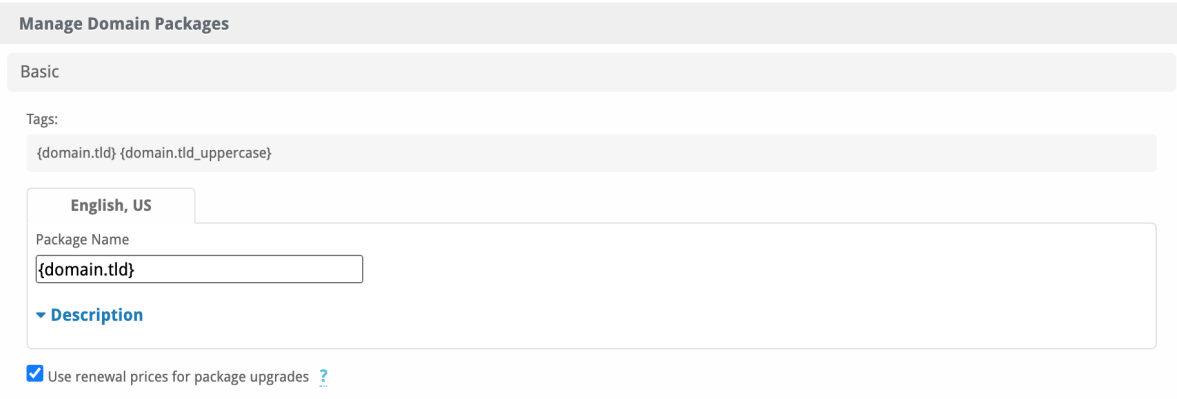

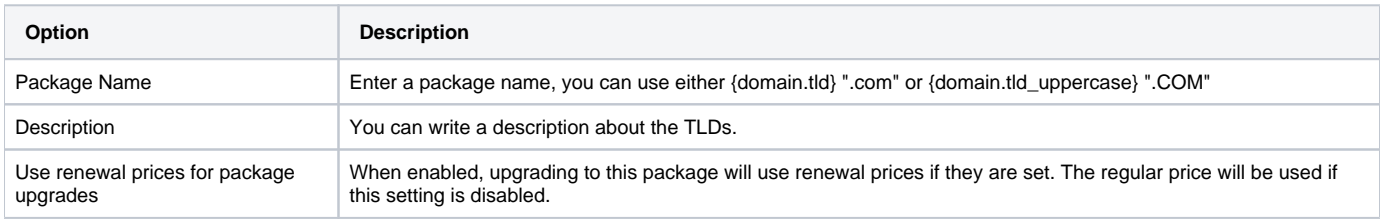

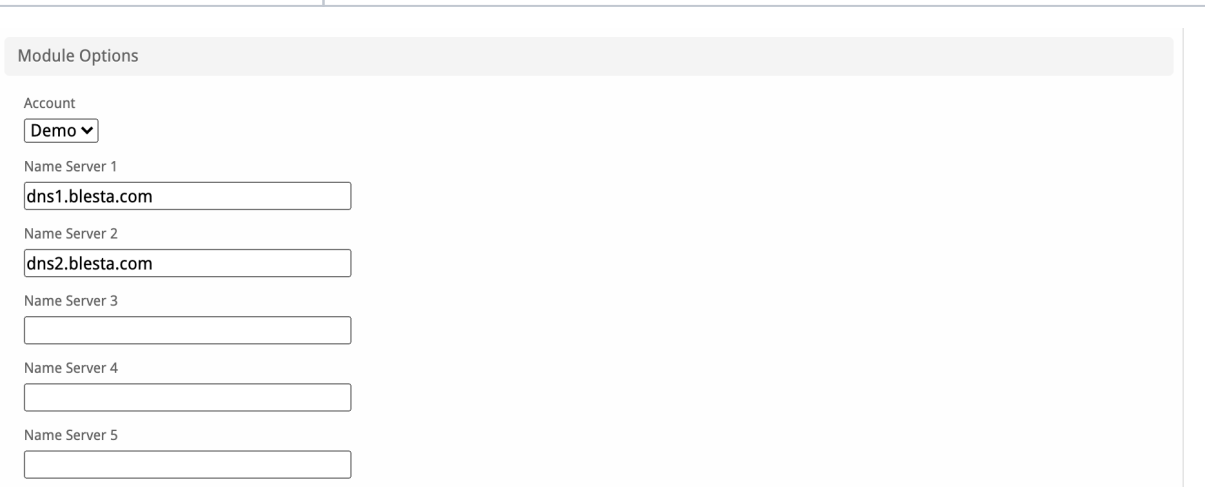

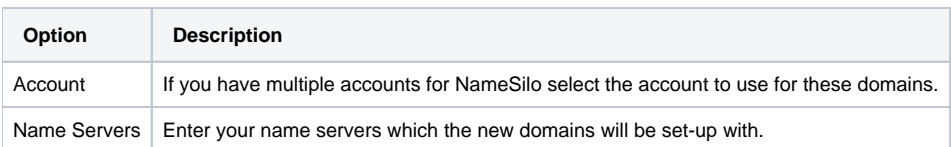

#### Available TLDs

In order to prevent timeouts a maximum of 89 packages can be saved at a time. Run this as many times as needed to save all packages.

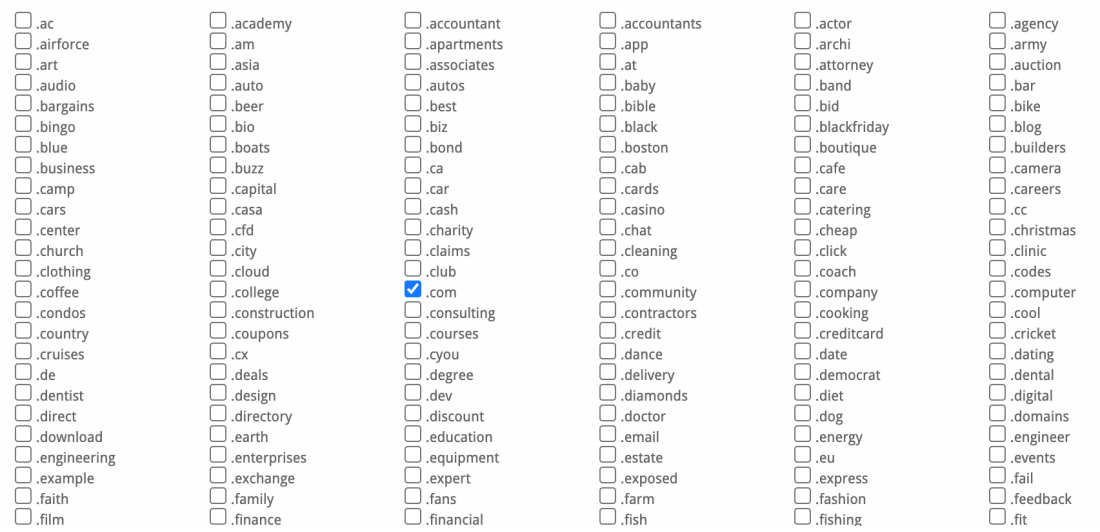

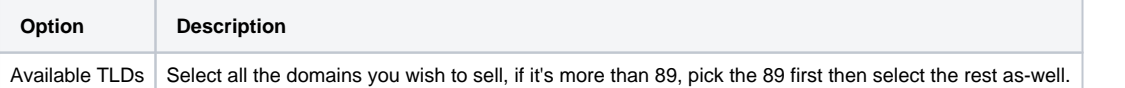

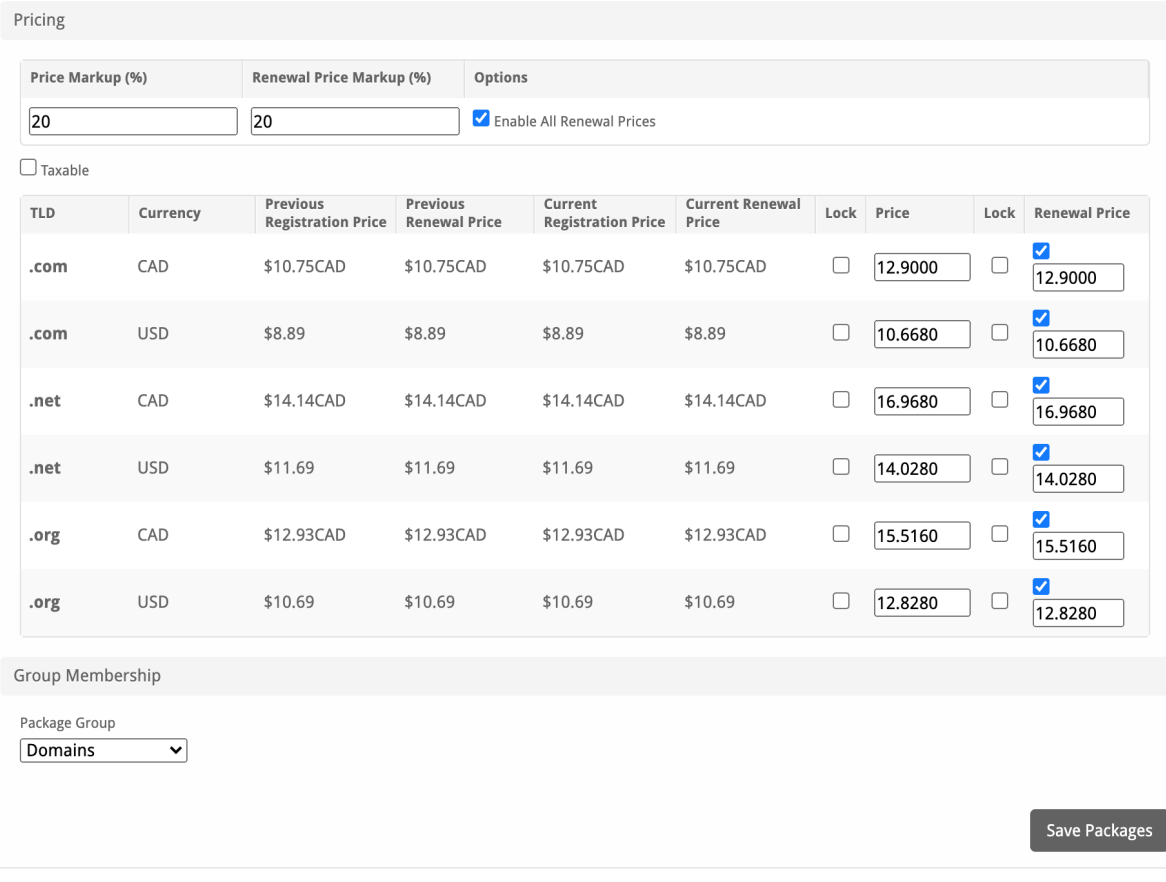

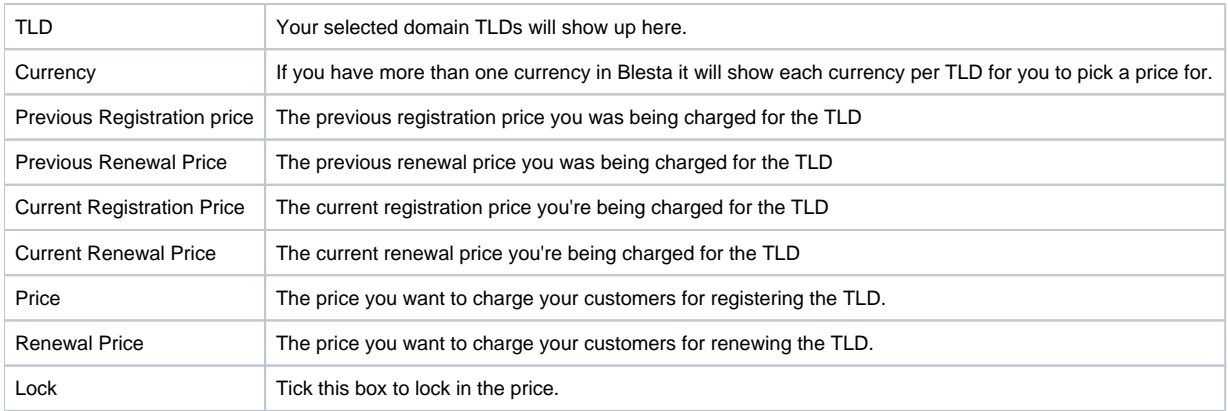

Finally select the Domain package group you created at the start and hit Save packages. All the packages will be created for you straight away.

## <span id="page-6-0"></span>**Final Steps**

The only thing left to do is to add this "Domain package group" to an order form so clients may place orders for your NameSilo. See [Selling Domains](https://docs.blesta.com/display/user/Selling+Domains?src=contextnavpagetreemode) for more details.

## <span id="page-6-1"></span>**Creating Packages**

#### <span id="page-6-2"></span>**Welcome Email**

The "Tags" section describes tags that may be used in the welcome email. The welcome email content is inserted into the "Service Creation" email template under [Settings] > [Company] > [Emails] > Service Creation. Only details unique to this service should be entered into the welcome email section for the package.

#### Sample Email

This sample email could be used in the Package Welcome Email section to help you get started. Be sure to enter content for your welcome email in both the HTML and Text sections.

```
Your new domain has been successfully registered!
```
Domain: {service.domain}

Thank you for your business!